## **ЛАБОРАТОРНА РОБОТА №9**

## **Тема: Графіки та діаграми в Microsoft Excel**

**Мета**: Засвоєння основних прийомів роботи табличного процесора Excel.

## **1 Завдання для самостійної підготовки**

У процесі підготовки до заняття студент в обов'язковому порядку повинен виконати наступні завдання:

- вивчити конспект лекцій;
- опрацювати літературу [3, стор. 95];
- занести у зошит для лабораторних робіт номер, тему, мету лабораторної роботи;
- занести у зошит для лабораторних робіт відповіді на такі питання:
	- А) формули;
	- б) побудова діаграм;
	- в) редагування діаграм.

### **2 Теоретична частина**

Вивчити теоретичний матеріал по ЛР 8 [3].

## **3 Порядок виконання лабораторної частини**

## **3.1 Оснащення робочого місця**

- методичні вказівки до виконання лабораторної роботи;
- конспект лекцій з дисципліни;
- комп'ютер четвертого покоління і вище з операційною системою Windows.

# **3.2 Вимоги безпеки при проведенні заняття**

При проведенні лабораторного заняття слід дотримуватися наступних вимог техніки безпеки:

- у комп'ютерному класі знаходитися лише у присутності викладача або лаборанта;

- не вмикати і не вимикати штекер з розетки самостійно;
- під час лабораторного заняття відкривати тільки вікна тих комп'ютерних програм, які стосуються теми поточної роботи.

#### **3.3Програма виконання лабораторної частини**

- 1 Завантажити Microsoft Excel.
- 2 Заповнити діапазон комірок на Аркуш1, згідно таблиці 8.1. Назви місяців вводити за допомогою Автозаповнення, Повний виторг заповнити за допомогою формули: =Прихід – Витрати на товари .

*Таблиця 8.1 – Структура земельного фонду (до завдання 2)*

|                   | Березень   Квітень   Травень   Червень   Липень |       |       |       |       | Август |
|-------------------|-------------------------------------------------|-------|-------|-------|-------|--------|
| Прихід            | 32550                                           | 33038 | 33534 | 34037 | 34547 | 35066  |
| Витрати на товари | 19316                                           | 19490 | 19665 | 19842 | 20021 | 20201  |
| Повний виторг     | 13234                                           |       |       |       |       |        |

3 На основі даних таблиці 8.1 створити гістограму (див. рисунок 8.1):

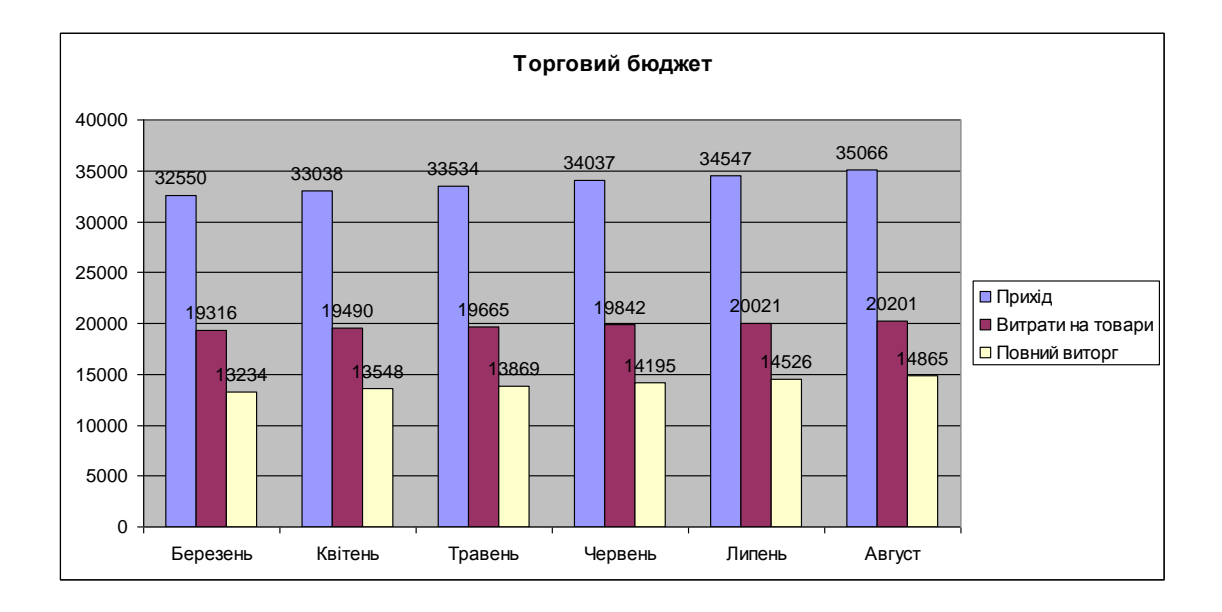

*Рисунок 8.1 - Результат виконання завдання 3*

- 4 Додати новий аркуш і перейменувати його у Функція.
- 5 Побудувати графік функції:

$$
y = \frac{\sqrt[3]{b^2 + \frac{\cos^3 x}{\sin^2 x - a} + x^4}}{tg\left(\frac{x^2}{a^2} + b\right)}
$$

Де значення аргументу х змінюється в діапазоні від -15 до 10 з прогресією кроком 2,37. Коефіцієнти дорівнюють а=3,22 і b=7,6. Для виконання завдання використовувати Нестандартний гладкий графік (див. рисунок 8.2).

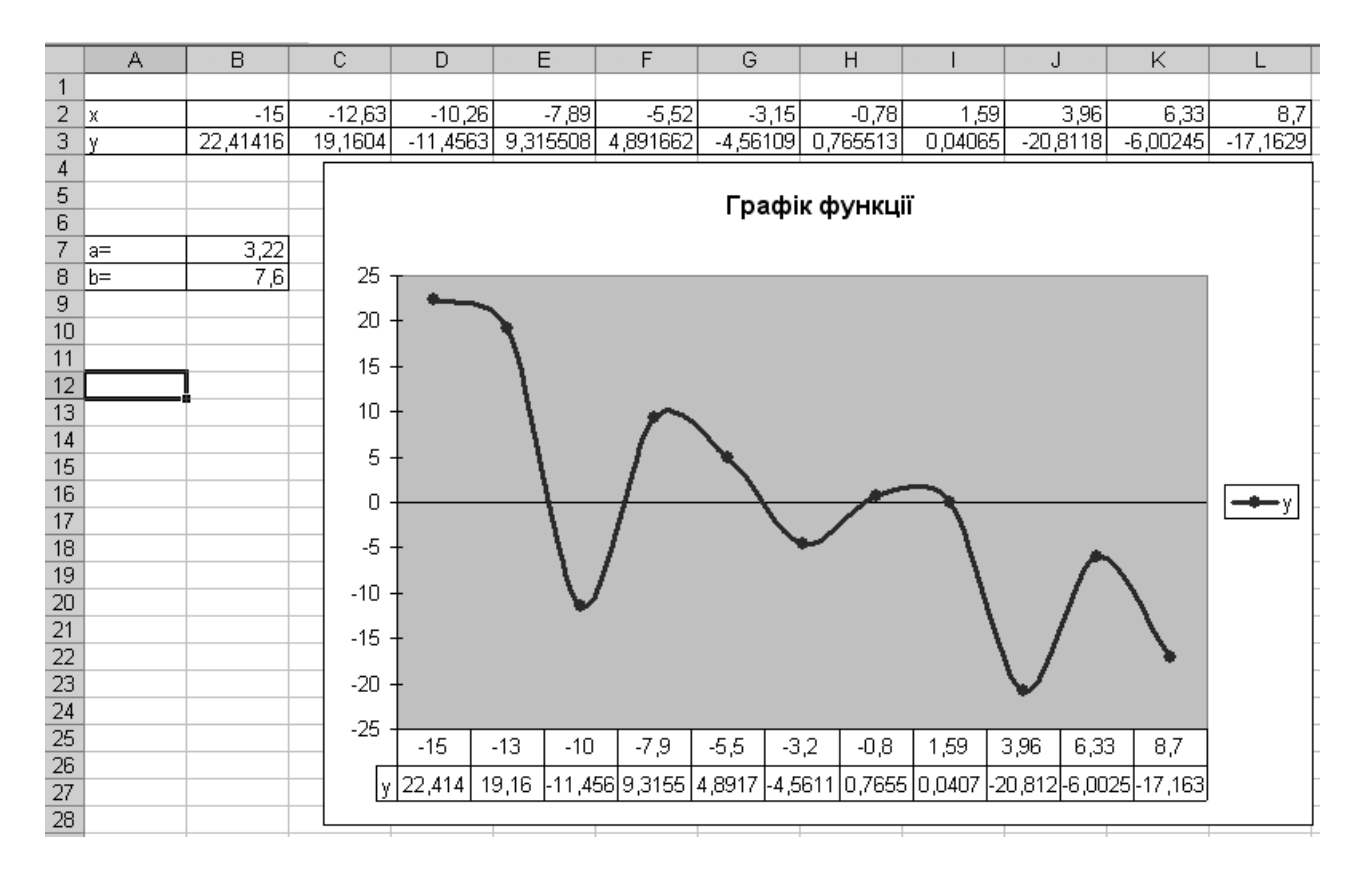

*Рисунок 8.2 – Результат виконання завдання 5*

- 6 Скопіювати графік на поточному листі.
- 7 Перетворити тип скопійованої діаграми у точкову стандартну. Додати основні лінії сітки. Колір кривої – червоний (див. рисунок 8.3).

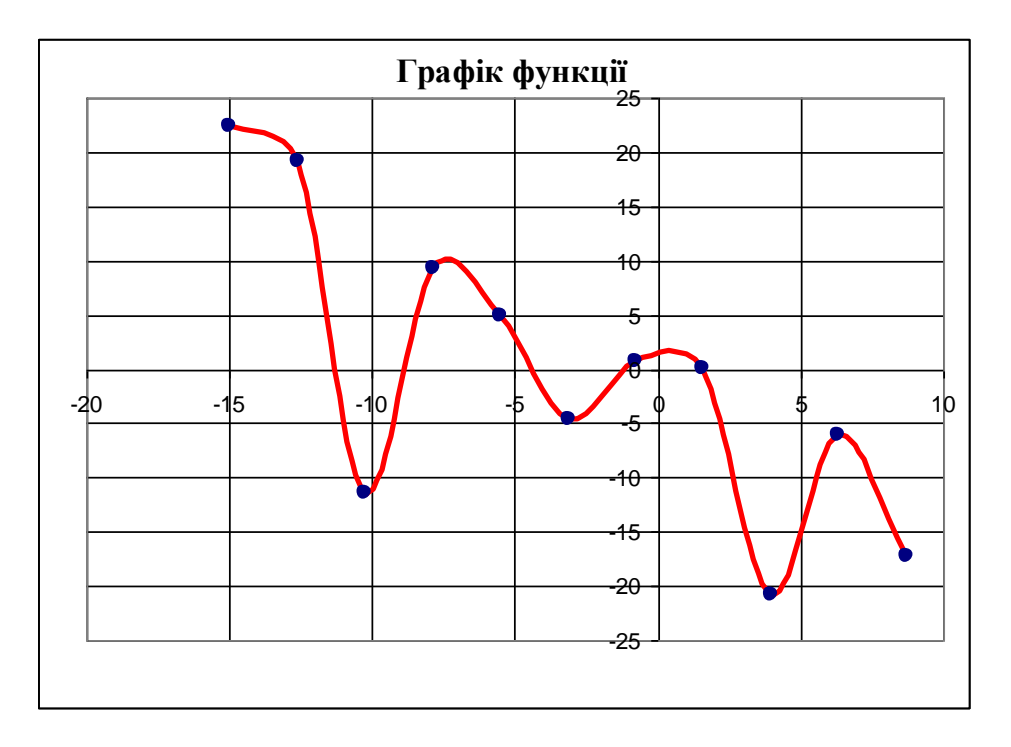

*Рисунок 8.3 – Результат перетворення типу діаграми*

- 8 Додати новий аркуш, перейменувати його в Бюджет сім'ї.
- 9 Ввести наступну таблицю (див. рисунок 8.4):

|    | А                       | B      | C     | D | F                        |  |  |  |
|----|-------------------------|--------|-------|---|--------------------------|--|--|--|
| 1  | Бюджет сім'ї за квартал |        |       |   |                          |  |  |  |
| 2  |                         |        |       |   |                          |  |  |  |
| 3  |                         | січень | лютий |   | березень сума за квартал |  |  |  |
| 4  | Дохід сім'ї             | 700    |       |   |                          |  |  |  |
| 5  |                         |        |       |   |                          |  |  |  |
| 6  | Комунальні послуги      | 100    |       |   |                          |  |  |  |
| 7  | Витрати на їжу          | 300    |       |   |                          |  |  |  |
|    | Оплата за дитячий       |        |       |   |                          |  |  |  |
| 8  | садок                   | 25     |       |   |                          |  |  |  |
| 9  | Покупки                 | 50     |       |   |                          |  |  |  |
| 10 | Подарунки               | 50     |       |   |                          |  |  |  |
| 11 | Сума витрат             |        |       |   |                          |  |  |  |
| 12 |                         |        |       |   |                          |  |  |  |
| 13 | Залишок                 |        |       |   |                          |  |  |  |

*Рисунок 8.4 – Вихідні дані для завдання 10*

- 10 Відформатувати таблицю згідно рисунка 8.4.
- 11 Розрахувати значення комірок за наступними правилами:
	- Дохід сім'ї однаковий кожний місяць;
	- Комунальні послуги однакові кожний місяць;
	- Оплата за дитячий садок однакова кожний місяць.
	- Витрати на їжу збільшуються на 20 гр. кожного місяця.
- Покупки збільшуються на  $10\%$ .
- Подарунки збільшуються на 5%.
- Підрахувати суму витрат по кожному місяцю.
- Підрахувати суму витрат по кожному місяцю за квартал.
- Підрахувати загальну суму витрат
- Підрахувати залишок по кожному місяцю за квартал.
- 12 За даними стовпця Сума за квартал, побудувати кругову діаграму (див. рисунок 8.5). Оформити діаграму у відповідності зі зразком:
	- Підписи категорій Times New Roman, напівжирний курсив, 14 пт.
	- Підпис категорії Залишок Times New Roman, 22 пт, напівжирний, колір червоний.

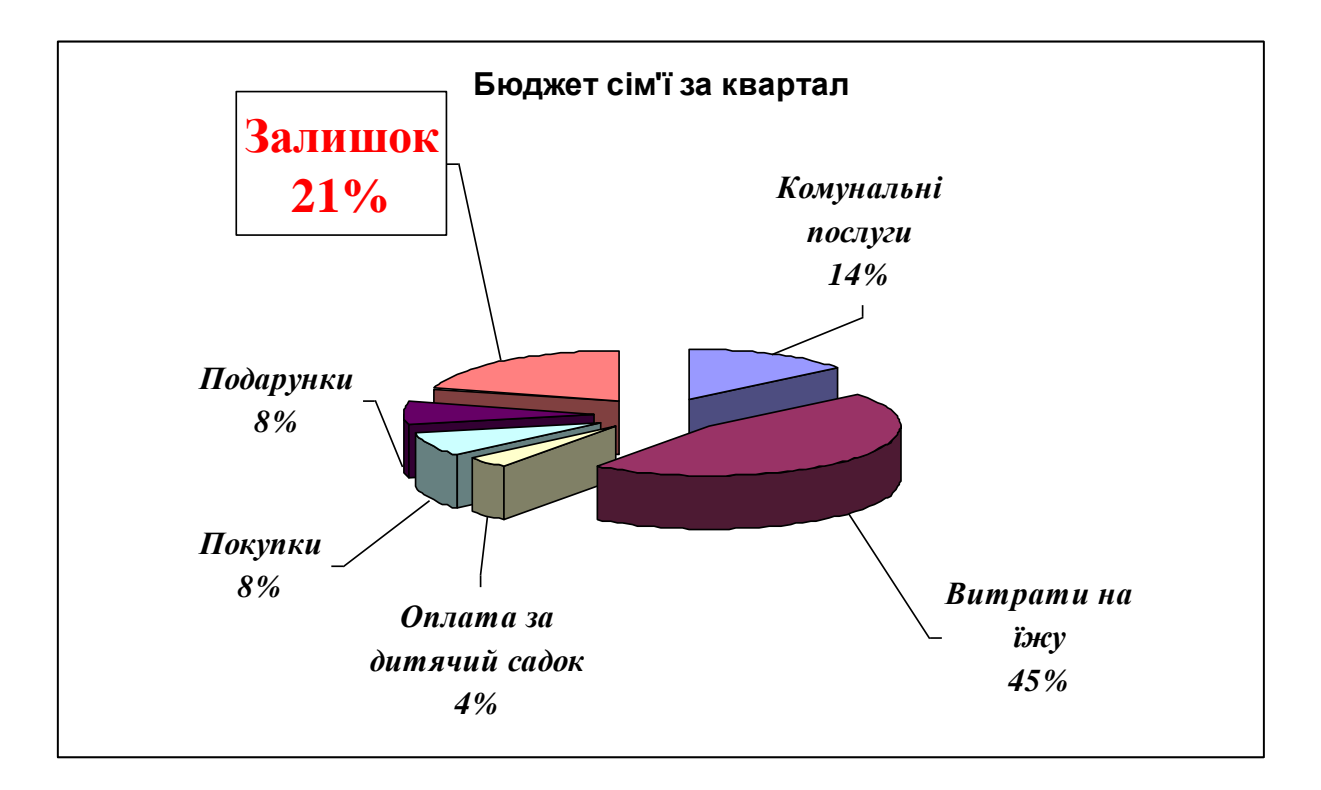

*Рисунок 8.5 - Результат виконання завдання 13*

- 13 Зберегти поточну книгу Excel під ім'ям Діаграми.
- 14 Показати роботу викладачеві.
- 15 Закрити Microsoft Excel.

## **4 Рекомендації щодо оформлення звіту**

Звіт з лабораторної роботи виконується в окремому зошиті у клітинку. Звіт повинен містити:

- найменування і мету роботи;
- відповіді на запитання самопідготовки;
- висновки по роботі.

#### **Контрольні запитання**

- Для чого застосовується Автозаповнення?
- Сформулювати поняття і дати ознаки абсолютного посилання.
- Перелічити елементи та основні типи діаграм.
- Як викликається майстер діаграм?
- Алгоритм побудови діаграми.
- Як змінити розташування легенди?

# **СПИСОК ЛІТЕРАТУРИ**

- 1. Глушаков С.В. Программирование в среде Windows [Текст]: Учебный курс. / С.В. Глушаков, В.В. Мельников, А.С. Сурядный – Харьков: Фолио; 2000. – 487с.
- 2. Браткевич В.В. Лабораторный практикум по информатике и компьютерным технологиям. [Текст]: учеб. пособие/ В.В. Браткевич, И.А. Золотарева, В.Е. Климнюк, В.В. Федько –Х.: Издательский дом "ИНЖЭК", 2004. – 468 с.
- 3. Методичний посібник для виконання лабораторних робіт з дисципліни «Інформатика і системологія» для студентів напряму підготовки 6.040106 «Екологія, охорона навколишнього середовища та збалансоване природокористування» [Текст]: посібник. – Мелітополь, 2014. – 150 с.
- 4. Дьяконов В. Компьютер для студентов [Текст]: Самоучитель./ В. Дьяконов СПб.: Питер, 2000. -592с.
- 5. Журин А.А. Самый современный самоучитель работы на компьютере. [Текст]: учеб./ А.А. Журин – М.: АСТ, 2005. – 607с.
- 6. Леонтьев Ю. Самоучитель Word 2010 [Текст]:учеб. / Ю. Леонтьев СПБ.: Питер.  $2010. - 304c$ .
- 7. Ковалюк Т.В. Основи програмування [Текст]: підручник. / Т.В. Ковалюк К: Видавнича группа ВНУ, 2005. -384с.